Lecture 19 – Open files, read from files, write to files, close **COMPSCI 1©1** Principles of Programming Recap From lecture 18: complete the carry out transactions() function which is passed an initial balance and a tuple of transactions (positive and negative amounts). The function returns a tuple made up of three values: the final balance, the sum of all the deposits and the sum of all the withdrawals. **def carry\_out\_transactions(balance, transactions\_tuple): withdrawals = 0deposits = 0 for trans in transactions\_tuple: if trans < 0:withdrawals = withdrawals + abs(trans) elif trans > 0:deposits = deposits + trans balance = balance + trans return (balance, deposits, withdrawals) def main(): results = carry\_out\_transactions(5400, (100, -400, 500, -800, 600, -100, - 200, 50, 0, -200)) print("Balance \$", results[0], ", deposits \$", results[1], ", withdrawals \$", results[2], sep="") main() Balance \$4950, deposits \$1250, withdrawals \$1700** Learning outcomes CompSci 101 ‐ Principles of Programming 3 Data which is Processed in a Python Program CompSci 101 ‐ Principles of Programming 4

At the end of this lecture, students should be able to:

files

- understand the file system structure
- open and close a file
- write data to a file
- read data from a file

• In CompSci 101 we are dealing with text files only.

Data processed in a program exists while the program is running but it is lost when the program terminates.

CompSci 101 ‐ Principles of Programming 2

```
import random
```

```
def main():
  my_list = []
  for num in range(20):
     my_list.append(random.randrange(10, 100))
  print(my_list)
main()
```

```
[67, 53, 35, 39, 89, 44, 73, 86, 48, 69, 74, 97, 60, 64, 72, 56, 88, 80, 39, 69]
```
To permanently store the data created in a program, we need to save it on a physical storage device.

### Accessing a file CompSci 101 ‐ Principles of Programming 6

A file is a collection of bytes of information that usually resides permanently on a disk.

The data in a file can be used later by other programs.

Accessing a file means establishing a connection between the file and a program and moving data between the two.

## We need to be able to:

- •read data from a file into a program
- write data from a program to a file

When a connection has been set up between a Python program and a file, a **'stream of data'** is established between the two:

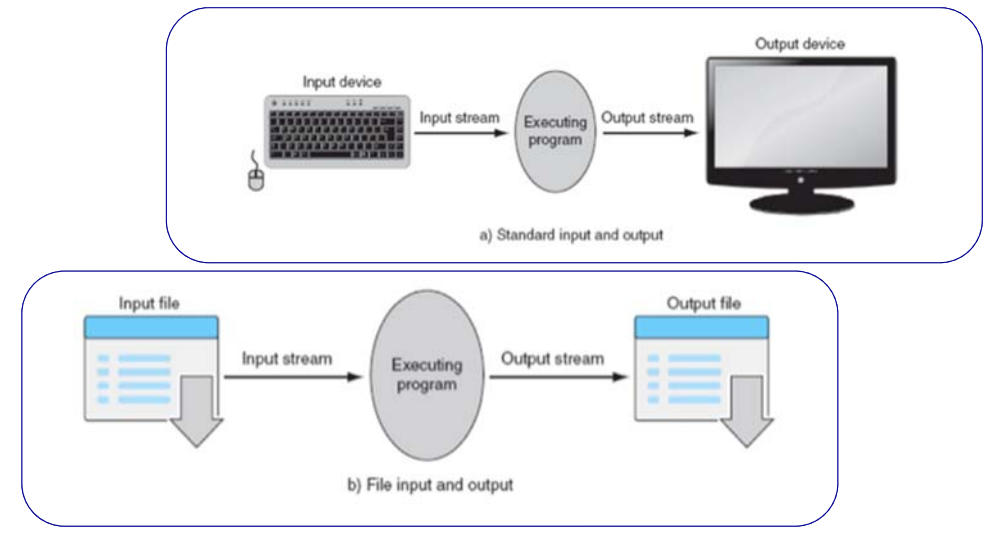

#### Accessing a file CompSci 101 ‐ Principles of Programming 7

Files

CompSci 101 ‐ Principles of Programming 5

The file system of a computer organises files in a hierarchical (tree) structure.

• files are placed inside directories. Directories can contain files or other directories.

A complete description of which directories to visit in order to reach a certain file is called a *path*, e.g.,

**C:/Users/Adriana/Documents/prog1.py**

Each path to a file or a directory must be unambiguous.

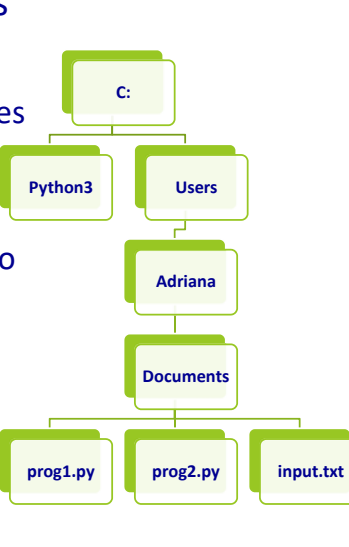

The file path is the '/' separated list of directories which need to be visited in order to reach the file. For example, if the input.txt file needs to be accessed from inside the prog2.py program. This file can be accessed using **C:**

the **absolute path**:

**'C:/Users/Adriana/Documents/input.txt'**

# or using the **relative path**:

**'input.txt'**

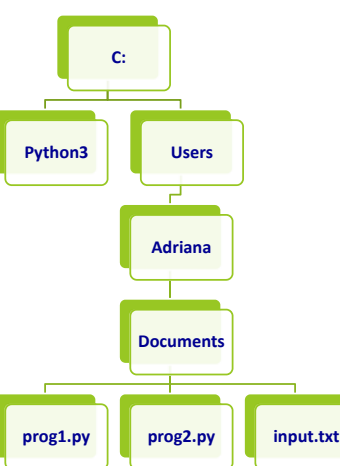

Path of a file

CompSci 101 - Principles of Programming 8

#### Python files are classified into two categories, i.e., text and To use Python's built in file processing functions you must binary. first **open** the file. Once open, data within the file is • text files can be processed using a text editor. **processed** using functions provided by Python, and finally • binary files, e.g., images, audio, video files are designed to be read the file is **closed**. Always remember to close the file when by special applications which 'understand' their format. you're done so that the resources can be released. • If you open a binary file using a text editor, the editor tries to match the binary information to text characters but mostly the file information will be gobbledygook. **Image file displayed by a text editor** C La flower.png @ 100% (RGB/8 **El** flower.png Open Process Close File File IHDR,»>ΩK pHYsőú Data OICCPPhotoshop ICC<br>profilex0SgTSE="fiÚBKàÄfKoR RBãÄë&\*! Já! \*YQ;EE» † àééÄáQ,ä y‰l¢éÉ£àã '-{£k+°ÉÔ,µ0>Á'Úù≥œ¿ñH3Q5Ă Space TA% @A<br>Space TA% @A<br>Space TA% @A<br>VAQ:teeKA@zeB¶@FAuo&St'Acb,P-"E"Au"o{[ii]+e eaDh;"œVaEX0fKf9ÿ-0IWfH=>E¿CEs0QaO) **Same file displayed by an image viewer** +6aaö@.~vô2A41ÛÆě1ÉÛ"xŒÆŒŒ6é∂ le"bb., Ace'p@t-, 2A.Am.e%Oh^ CompSci 101 - Principles of Programming 11 CompSci 101 ‐ Principles of Programming 12 Opening a file File access modesThe Python syntax for **opening a file** is: The Python syntax for opening a file is: **file\_variable = open(filename, mode) file\_variable = open(filename, mode)** The variable, file variable, is now the connection between **Description**the program and the file, and this variable can now be used **Mode**to read/write to the file. Opens a file for reading. **'r'**For example: Opens a file for writing. **'w'def main():** #The following modes are **not** used in CompSci 101 Opens a file for appending data. Data is written to the end of the file. **input\_file = open("stocks.txt", "r") 'a''rb'** Opens a file for reading binary data. **main() 'wb'** Opens a file for writing binary data.

Processing files

CompSci 101 ‐ Principles of Programming 10

Binary vs text files

CompSci 101 - Principles of Programming 9

**Note that the filename is the path of the file. In this case the file, "stocks.txt" is in the same directory as the program, i.e., the file path used is the relative path.**

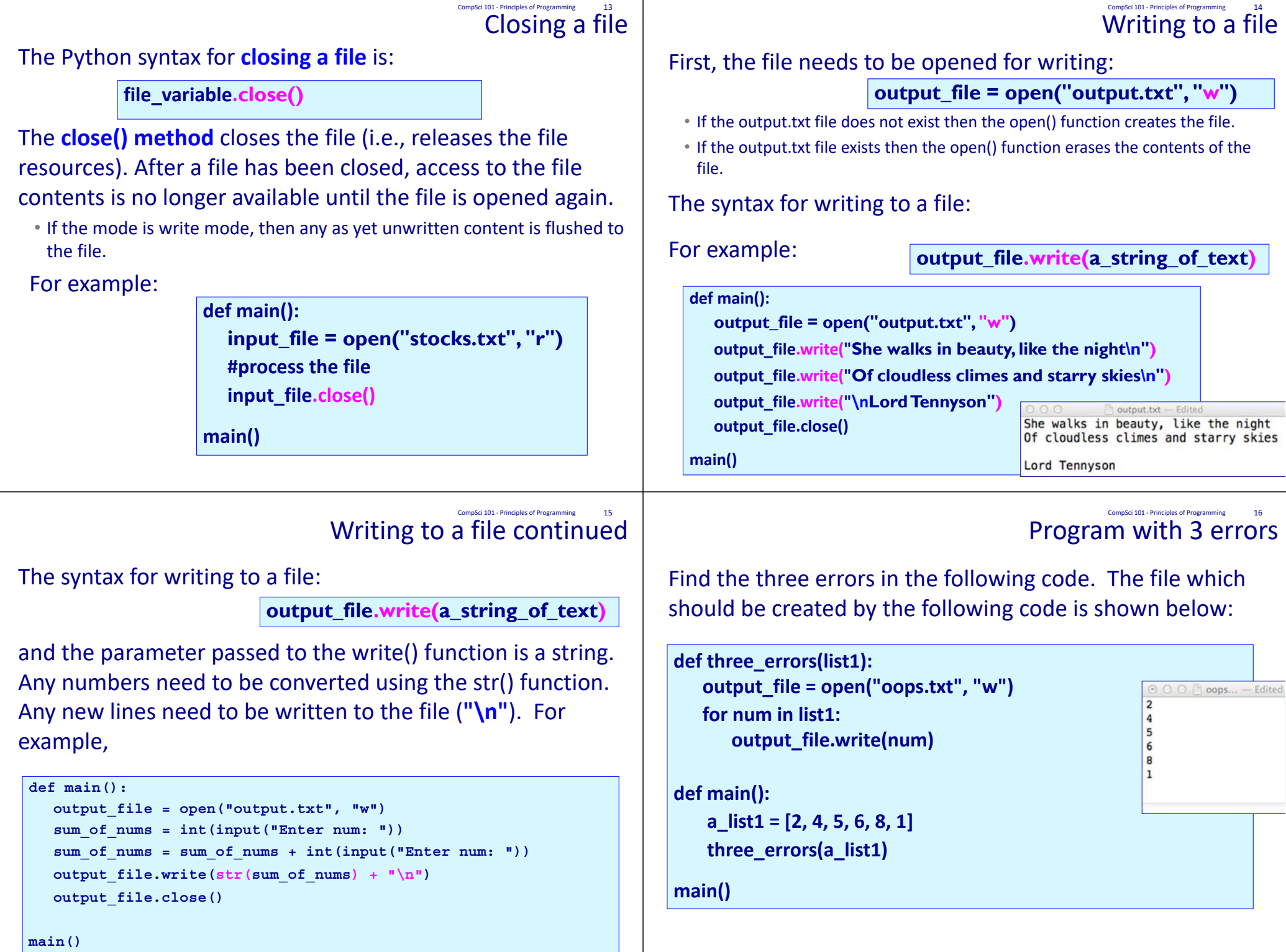

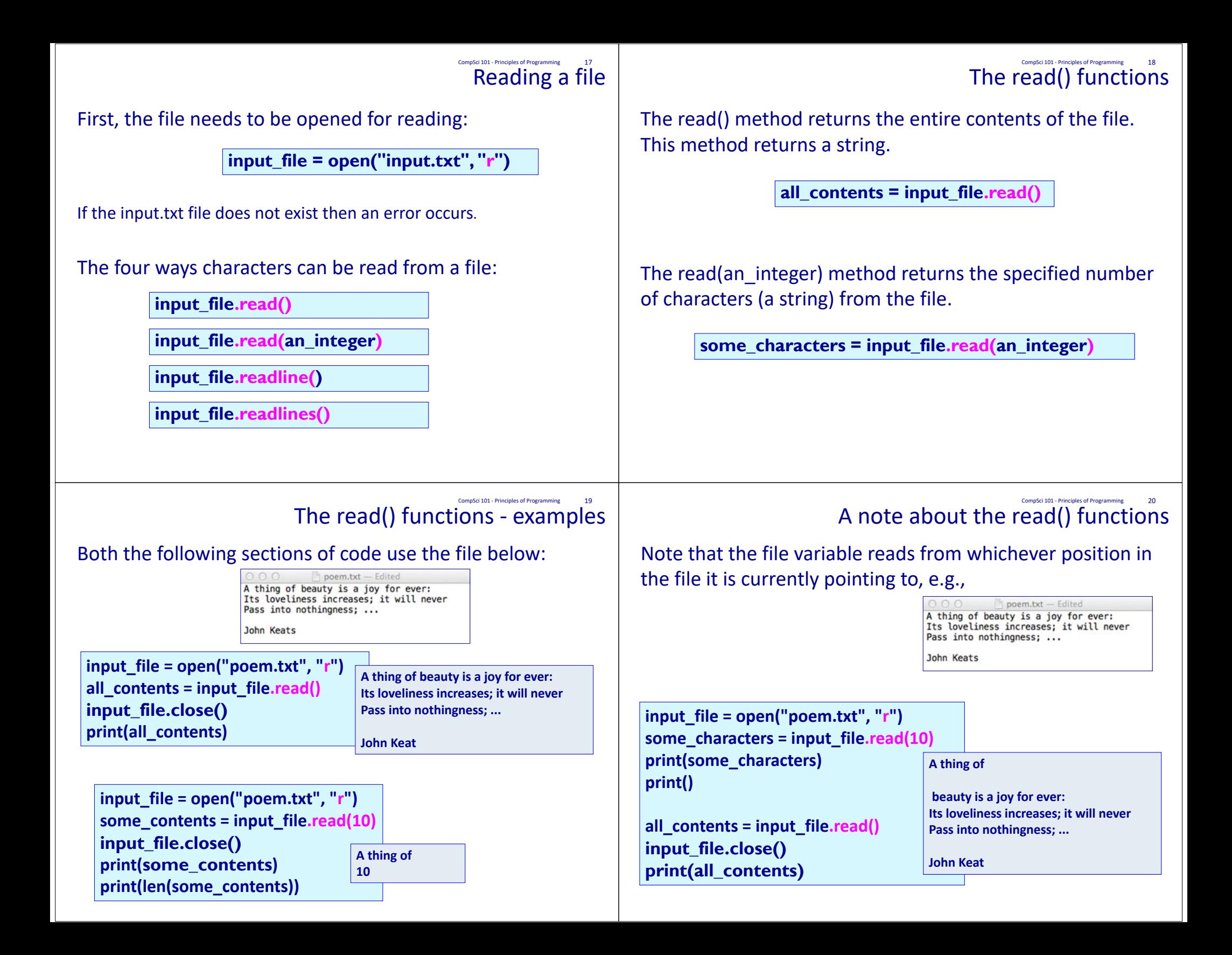

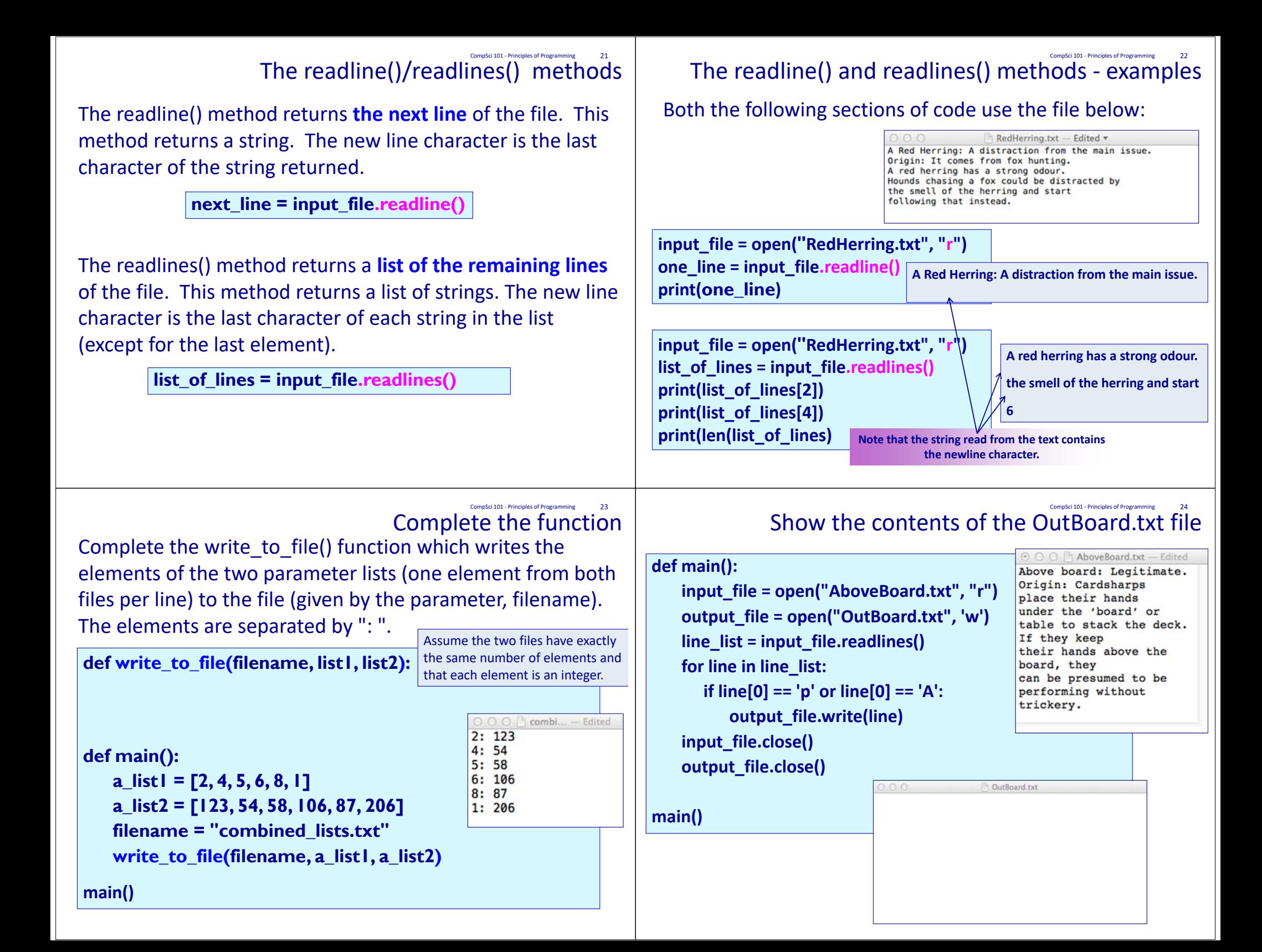

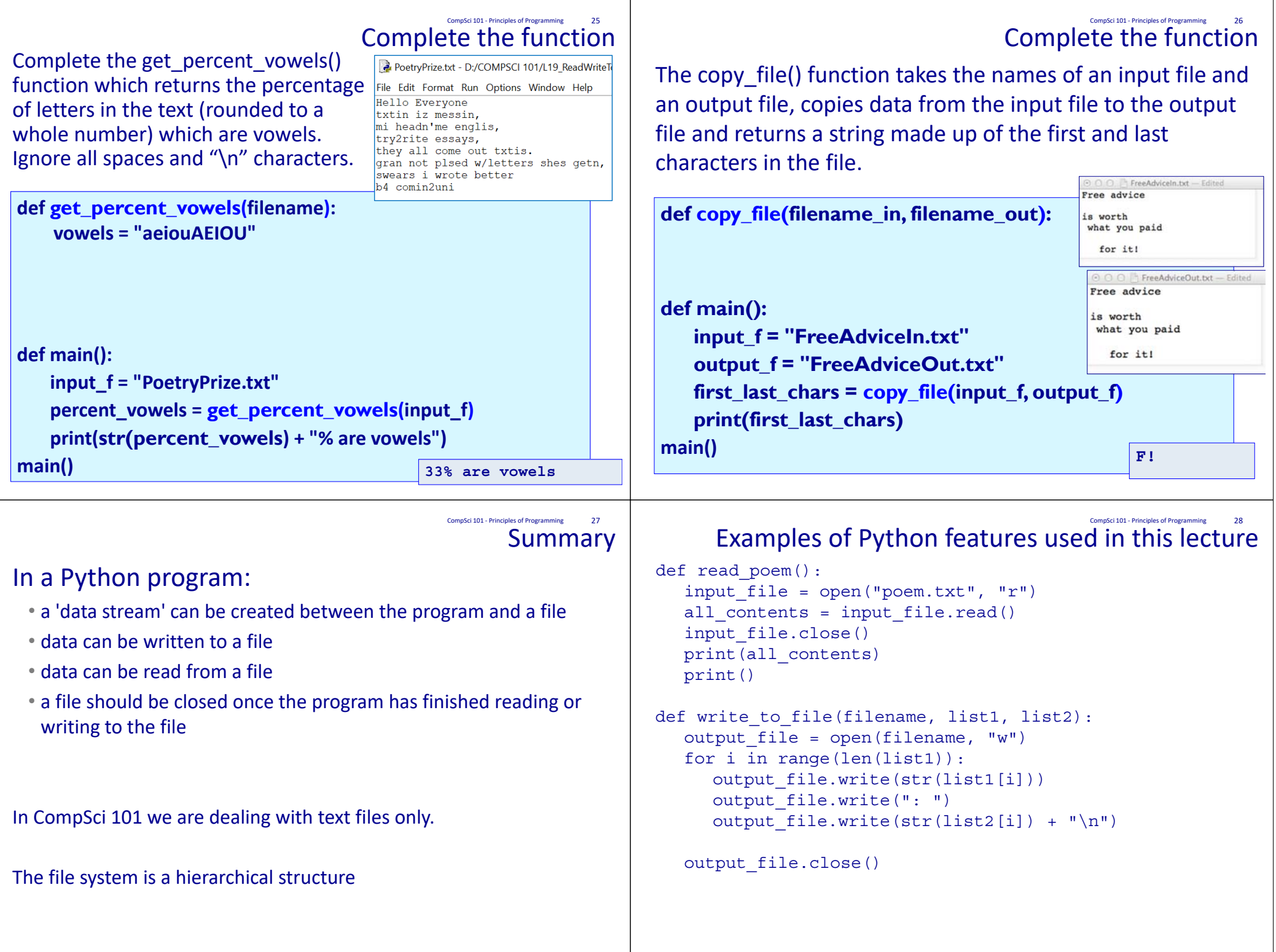